## iBooks download problem

The error started 6 days ago when downloading free books from the iBook store.

The first two books (Winnie the Pooh and iPad User Guide) downloaded successfully.

The next two books (Wind in the Willows and The Adventures of Sherlock Holmes) refused to download.

They appeared for a short time on the shelf but could not be read.

### iBook store

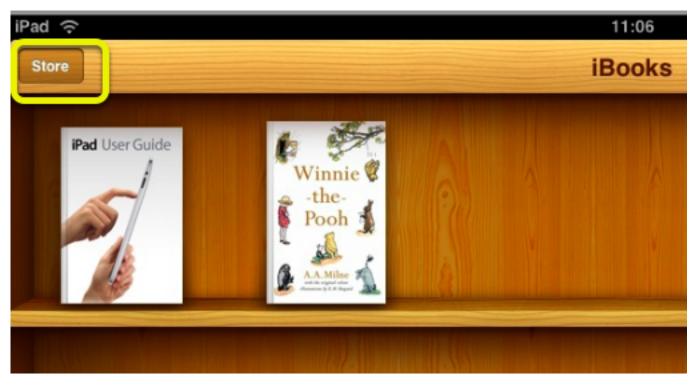

Select the iBook store

### **Purchases**

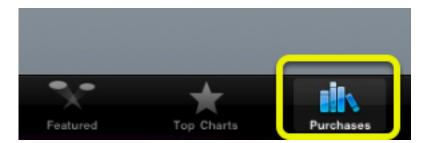

Click on purchases.

## All books show in purchases

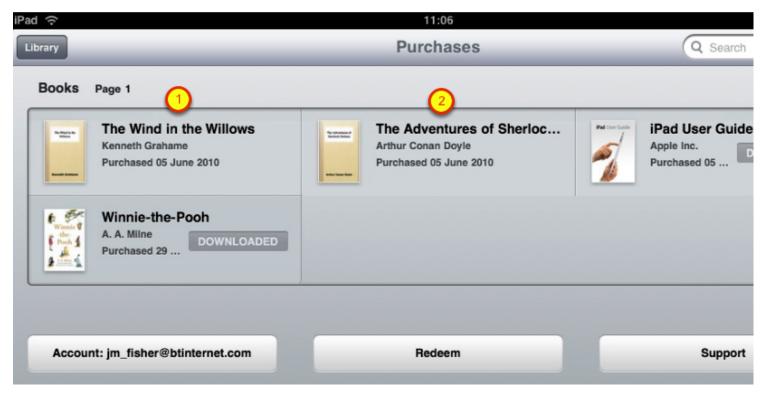

1 & 2. will not show on the ibook shelf. Select book 1 or 2

### The Detail Screen

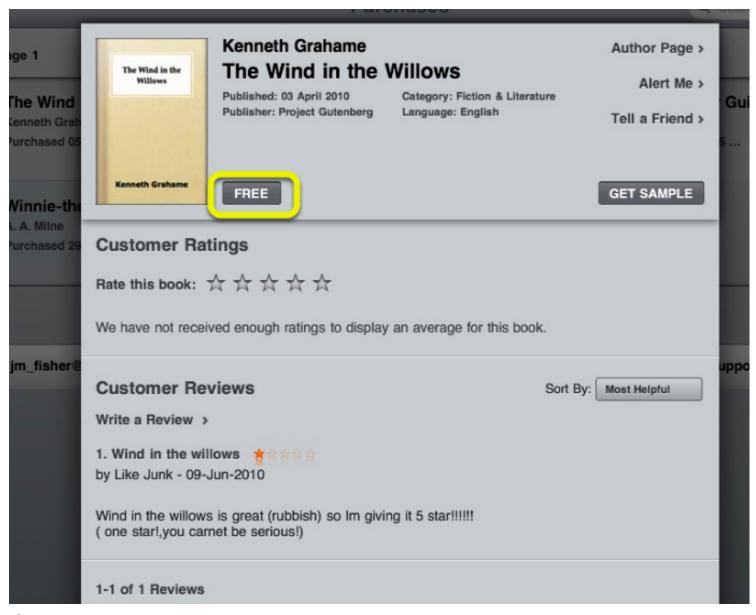

Select the Free button

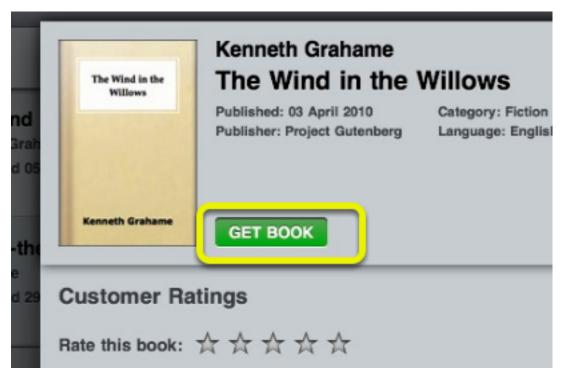

Select the Get Book button

## **Final Download Stage**

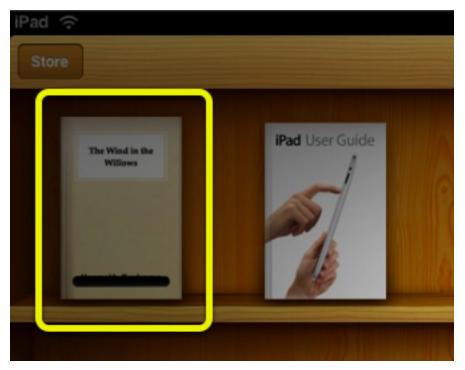

The screen returns to the book shelf and the selected book temporarily appears as though it is starting to download

# **Error Message**

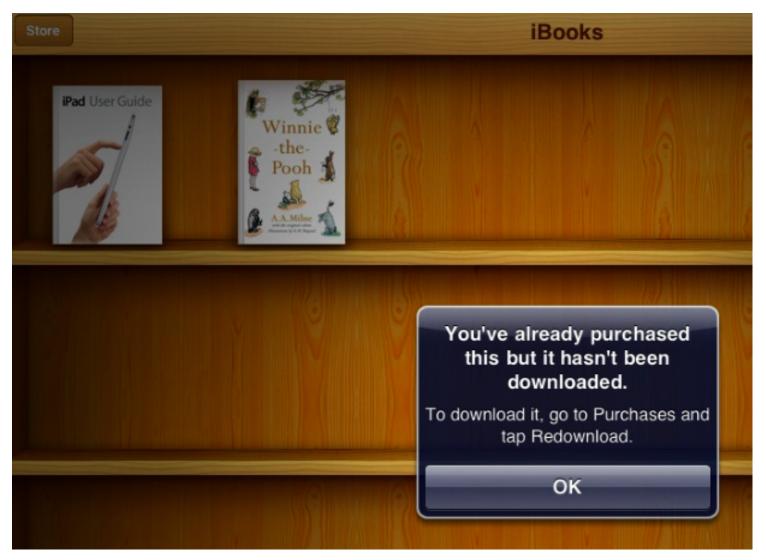

The Error message states 'go to purchases and tap Redownload' but no function can be found. Repeat from the top of this guide.